# 科目別集計編集での単価・備考の使用方法

#### 科目別集計編集での単価・備考の使用方法です。 単価・備考は、見積書作成システムCOMPASSにデータを連携するときに使用する機能です。

### 1. 科目別集計編集画面 で、単価・備考表示 に切り替えします。

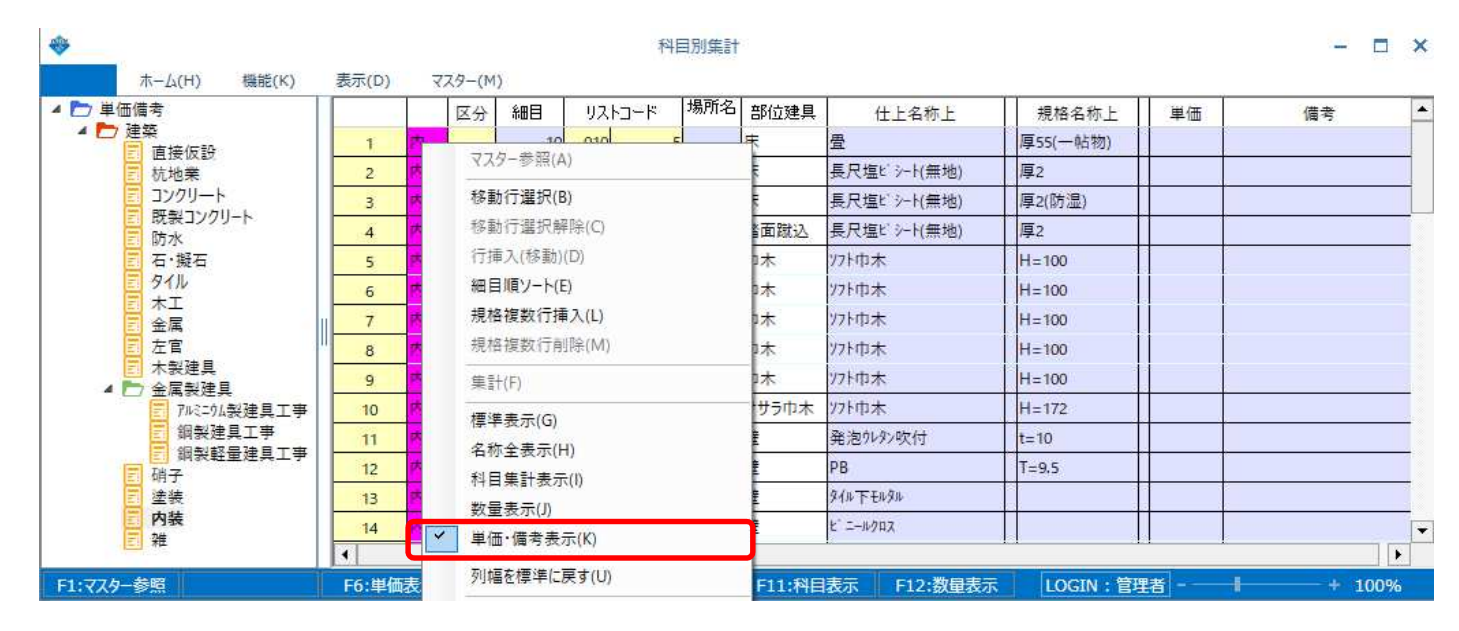

## 2. 各明細 の 単価・備考欄 に入力します。

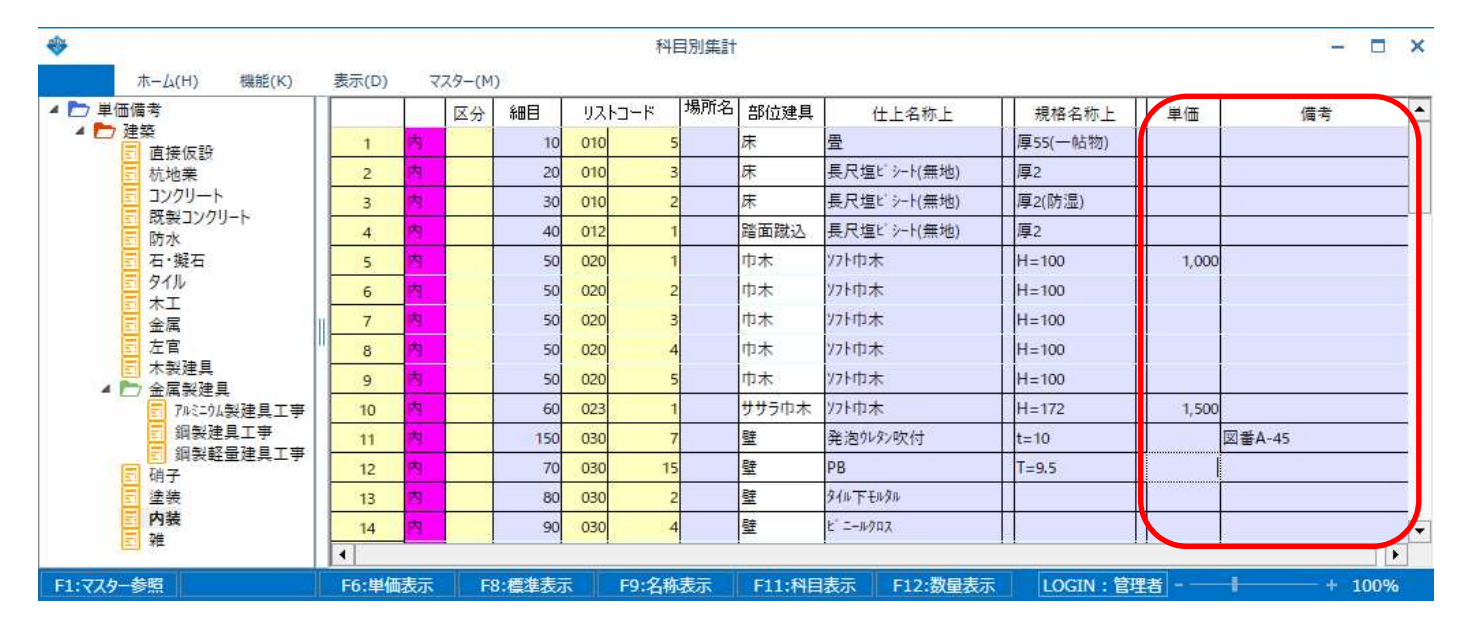

#### 【注意】合算される明細(細目が同じ明細)は先頭行の明細に入力してください。 途中行の明細に入力しても無効です。

## 3. 入力した単価・備考がCOMPASSに連携されます。

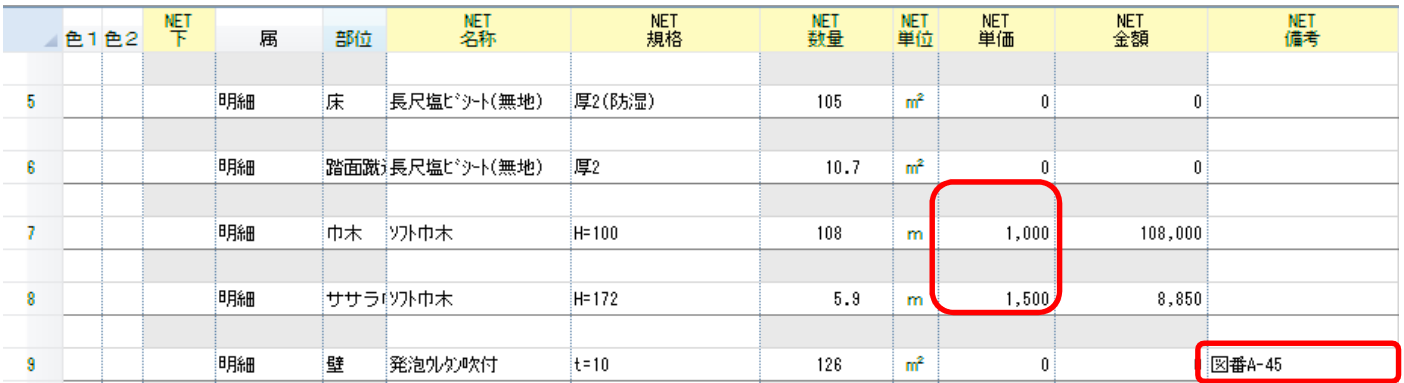

## 4. 仕上リスト画面 の 単価・備考表示 でも入力することが可能です。

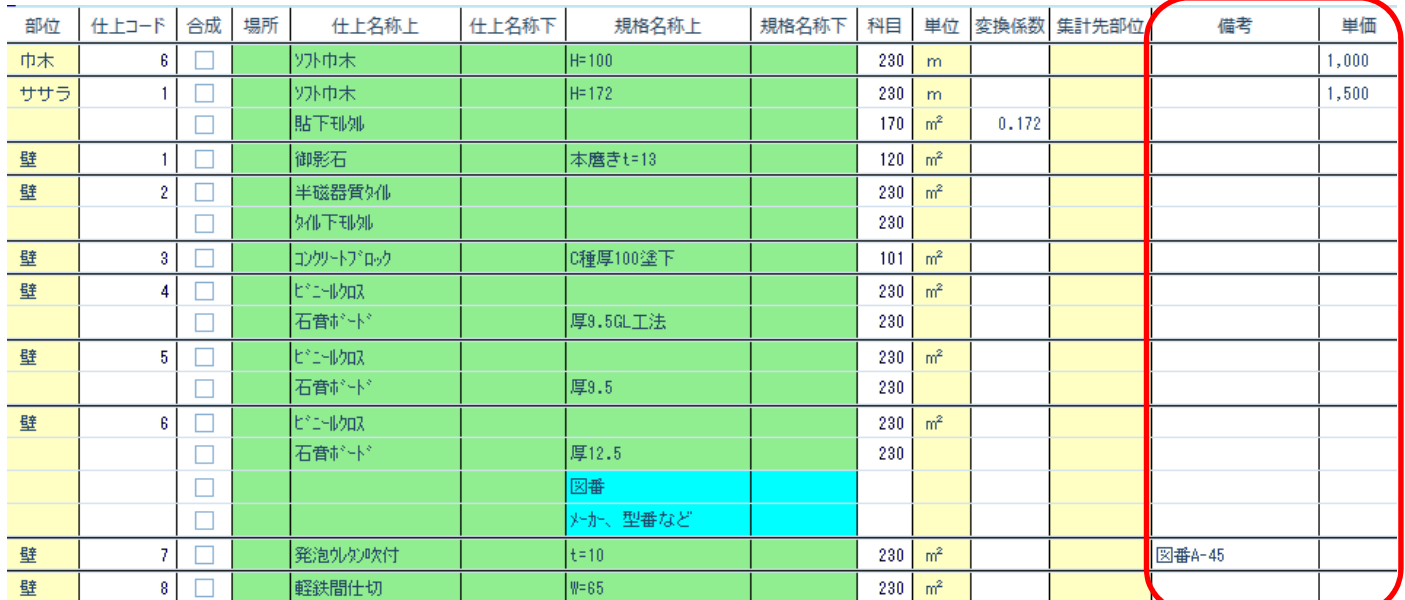

#### 【注意】同じ材料には同じ単価、同じ備考を入力してください。 同じ材料で異なる単価・備考を入力すると科目別集計で先頭行の明細の単価・備考が COMPASSに連携されます。

以上で終了です。 他に不明な点がございましたら、弊社窓口までお問合せ下さい。